<span id="page-0-0"></span>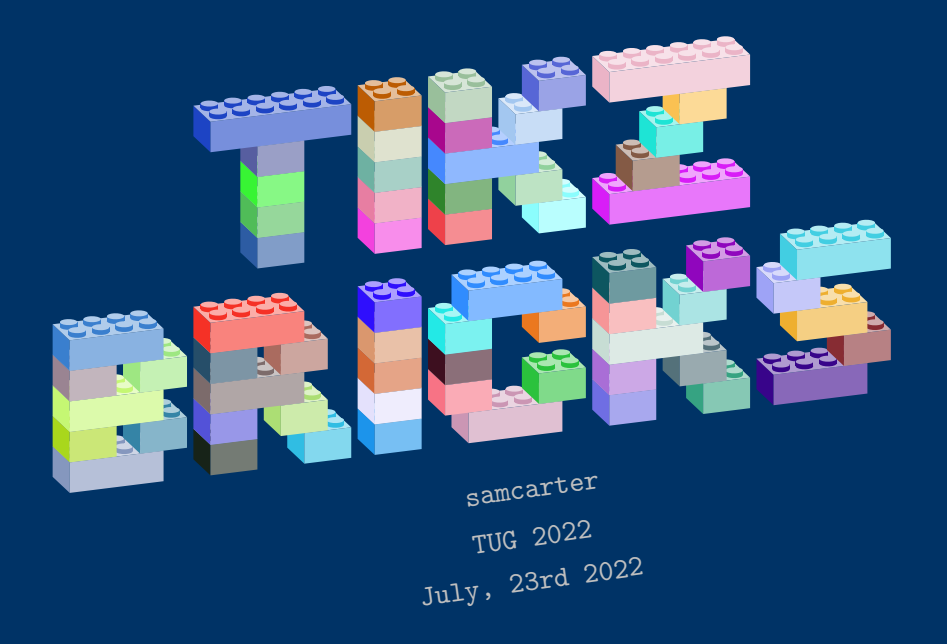

#### Full video:<https://www.youtube.com/watch?v=Zq98zfham0E>

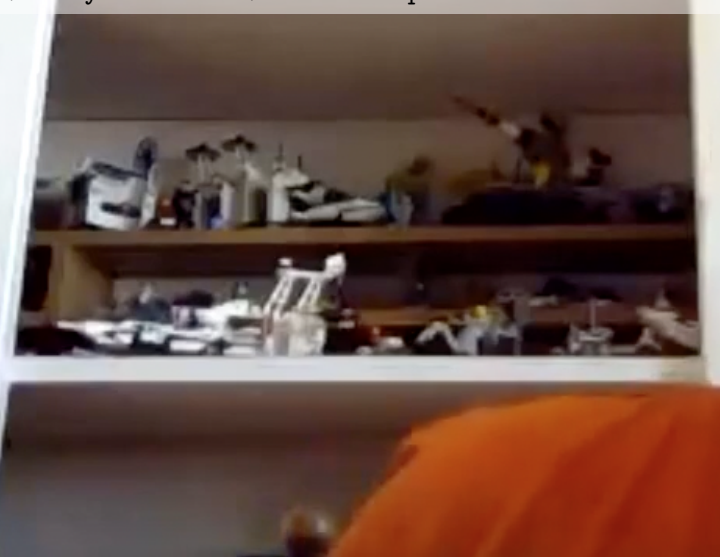

7:06 / 1:06:36

### Basics

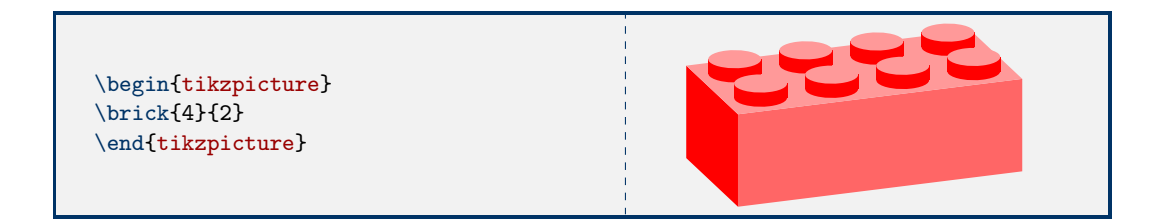

#### Customisation

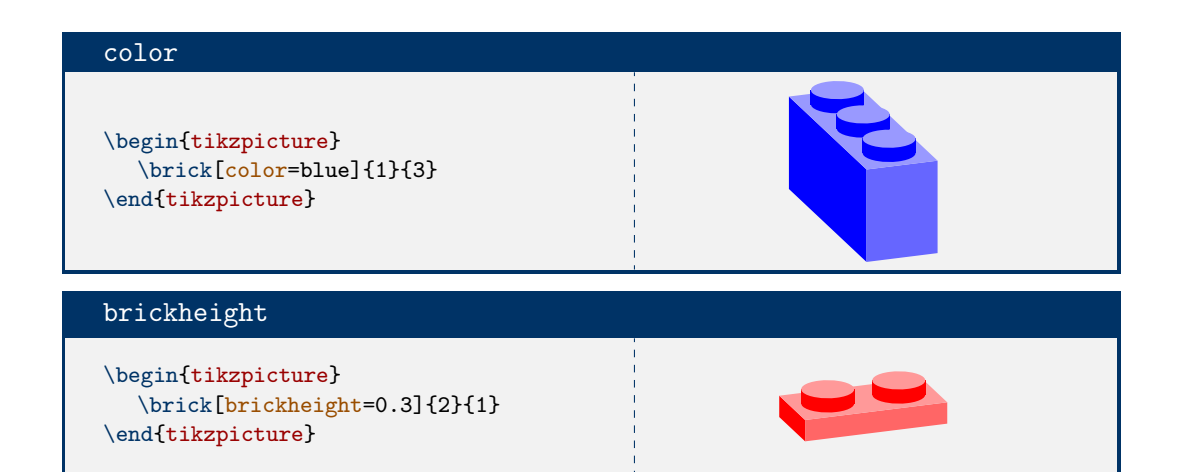

## Viewpoint

```
\begin{tikzpicture}
\brick{4}{2}
\end{tikzpicture}
\tdplotsetmaincoords{70}{110}
\begin{tikzpicture}
\brick{4}{2}
\end{tikzpicture}
```
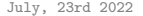

# Building objects

```
\begin{wall}
 \wallbrick[color=blue]{2}{1}
 \wallbrick[color=red]{1}{1}
 \addtocounter{brickx}{1}
 \wallbrick[color=orange]{1}{1}
 \newrow
 \addtocounter{brickx}{1}{1}
 \wallbrick[color=cyan]{4}{1}
\end{wall}
```
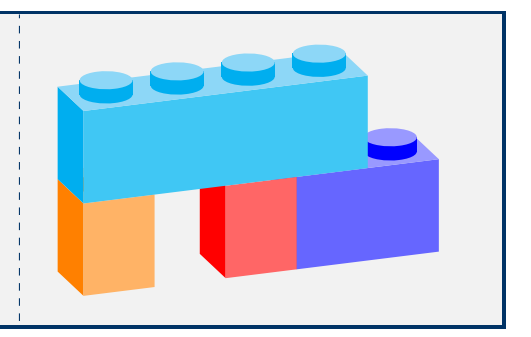

## img2bricks (by @Scott Pakin)

Available at

<https://github.com/samcarter/TikZbricks/blob/main/img2bricks>

python3 img2bricks image.png ./img2bricks image.png

Options:

-h, --help show an help message --output LATEX-FILE, -o LATEX-FILE name of output file --depth DEPTH depth of each brick --widths NUM[,NUM] comma-separated list of allowable brick widths

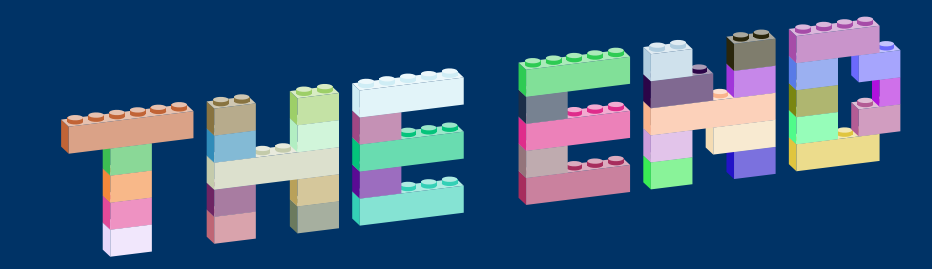